# **Lampiran I**

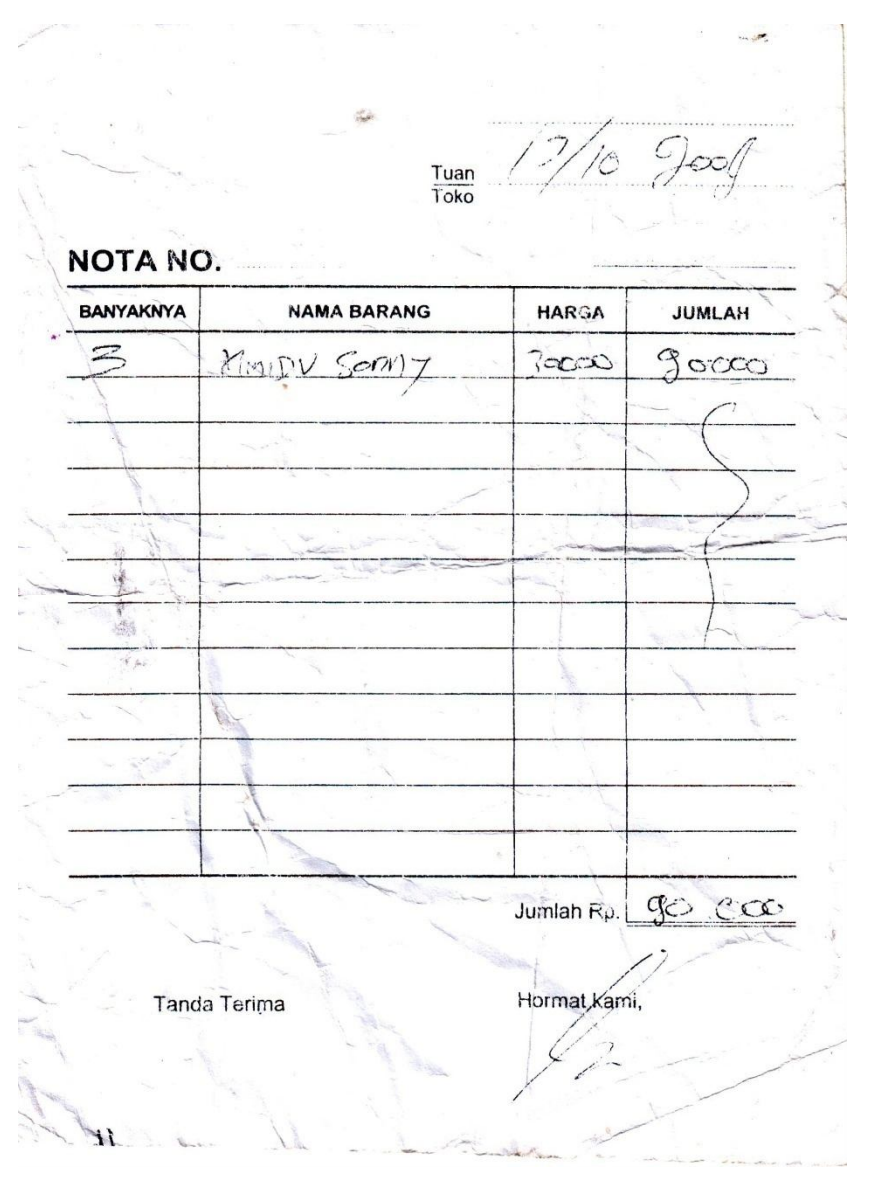

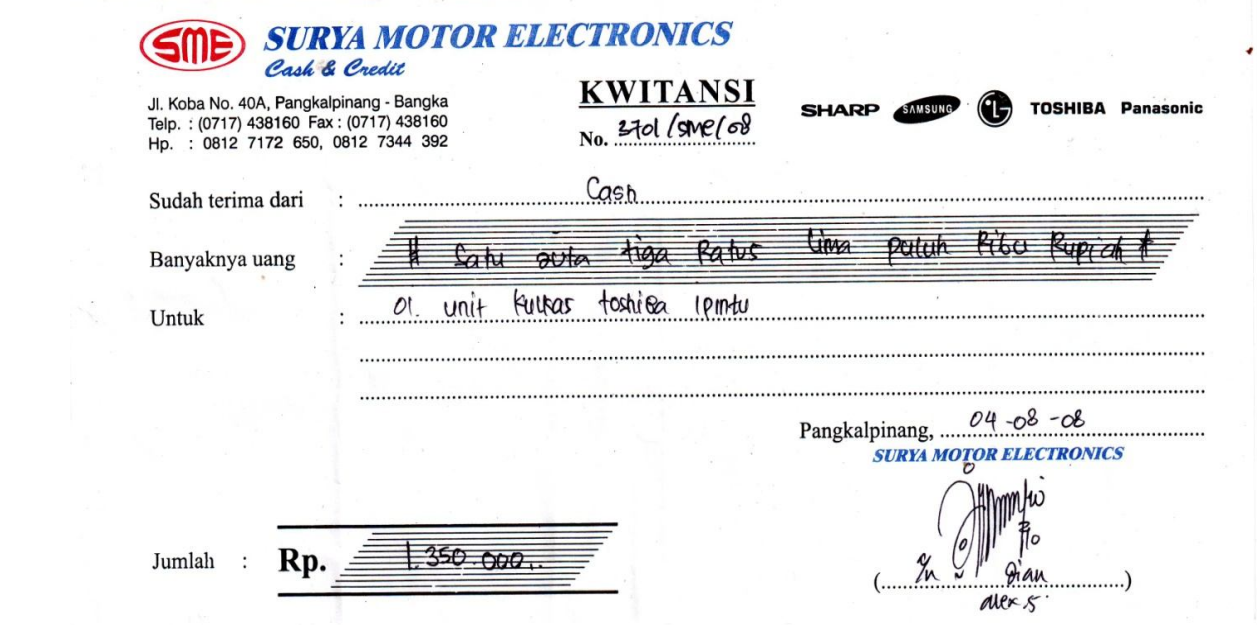

# **Lampiran II**

**Listing Program**

### **menu utama**

**==========================================** Private Sub dkeluar\_Click() A = MsgBox("APAKAH ANDA INGIN KELUAR DARI PROGRAM INI JIKA IYA CLICK YES JIKA TIDAK CLICK NO", vbYesNo, "PESAN") If  $A = v$ bYes Then End End If End Sub Private Sub dlaporanpem\_Click() Cetak\_LapPembelian.Show End Sub Private Sub dmaster\_Click() barang.Show End Sub Private Sub dnota\_Click() Nota.Show End Sub Private Sub dpesanan\_Click() pesanan.Show End Sub Private Sub dsupplier\_Click() supplier.Show End Sub Private Sub Form\_Load() End Sub Private Sub mnbayar\_Click() Kwitansi.Show End Sub Private Sub mnbelinota\_Click() Cetak\_laporan\_nota.Show

## End Sub

### **form barang**

**==========================================**

Dim barang As New ADODB.Recordset Dim Tcari As New ADODB.Recordset

Private Sub Cmdbatal\_Click() clear End Sub Private Sub Cmdcari\_Click() Dim cari ulang: cari = InputBox("Masukkan Kode barang yang akan di cari...", "Cari Kode barang") If cari = "" Then Exit Sub Set Tcari = New ADODB.Recordset

```
Kata = "Select * from barang where [Kd_br] = " & cari & ""
      Tcari.Open Kata, crackdata, adOpenDynamic, adLockPessimistic
      If Tcari.EOF Then
        Tcari.Close
       Set Tcari = Nothing
         If MsgBox("Kode barang = " & cari & " tidak ditemukan.." & vbCrLf & _
           "Apakah masih ada kode barang yang akan dicari...", vbInformation + vbYesNo) 
= vbYes Then
        GoTo ulang
      Else
' TCari.Close
       Set Tcari = Nothing
        End If
      Else
       DaftarCari
       Set Tcari = Nothing
         'Cmdedit.Enabled = True
         'cmdHapus.Enabled = True
         'Me.MousePointer = 1
      End If
End Sub
Sub DaftarCari()
   With Tcari
     Text1 = ![Kd_brq]Text2 = ![Nm_brg]Text3 = ![satuan]Text4 = ![hrq_bra]Text5 = ![iumlah] End With
End Sub
Private Sub Cmdedit_Click()
Set barang = New ADODB.Recordset
barang.Open "select * from barang where kd_brg="" & Text1 & """, crackdata
If barang.EOF Then
MsgBox "KODE BARANG DENGAN KODE : " & Text1 & " TIDAK ADA DALAM DATABASE 
ANDA", vbInformation
Else
crackdata.Execute "update barang set nm_brg='" & Text2 & "',satuan='" & Text3 & 
"',hrg_brg='" & Text4 & "',jumlah='" & Text5 & "' where kd_brg='" & Text1 & "'"
MsgBox "DATA BARANG DENGAN KODE BARANG :" & Text1 & " SUDAH DI RUBAH", 
vbInformation
tampil
clear
End If
End Sub
```

```
Private Sub Cmdhapus_Click()
```
Set barang = New ADODB.Recordset barang.Open "select \* from barang where kd\_brg='" & Text1 & "'", crackdata A = MsgBox("APAKAH BARANG DENGAN DATA :" & Text1 & " MAU DI HAPUS SEKARANG JIKA IYA CLICK YES JIKA TIDAK CLICK NO", vbYesNo, "PESAN") If  $A = v$ bYes Then crackdata.Execute "delete \* from barang where kd\_brg='" & Text1 & "'" tampil clear End If End Sub

Private Sub CmdSimpan\_Click() Set barang = New ADODB.Recordset barang.Open "select \* from barang where kd\_brg='" & Text1 & "'", crackdata A = MsgBox("APAKAH DATA DENGAN KODE :" & Text1 & " MAU DISIMPAN SEKARANG", vbYesNo, "PESAN") If  $A = v$ b $Yes$  Then If Not barang.EOF Then MsgBox "kode barang dengan kode :" & Text1 & " tidak ada dalam database anda", vbInformation

ElseIf Text1  $=$  "" Then MsgBox "KODE BARANG HARUS DI ISI TIDAK BOLEH KOSONG", vbInformation Text1.SetFocus

ElseIf Text $2 =$  "" Then MsgBox "NAMA BARANG HARUS DI ISI TIDAK BOLEH KOSONG", vbInformation Text2.SetFocus

 $F$ IseIf Text $3 =$  "" Then MsgBox "SATUAN HARUS DI ISI TIDAK BOLEH KOSONG", vbInformation Text3.SetFocus

ElseIf Text $4 =$  "" Then MsgBox "HARGA BARANG HARUS DI ISI TIDAK BOLEH KOSONG", vbInformation Text4.SetFocus

ElseIf Text $5 =$  "" Then MsgBox "JUMLAH BARANG HARUS DI ISI TIDAK BOLEH KOSONG", vbInformation Text5.SetFocus

Else

crackdata.Execute "insert into barang values('" & Text1 & "','" & Text2 & "','" & Text3 & "','" & Text4 & "','" & Text5 & "')" tampil clear End If End If End Sub

Private Sub Command4\_Click() Unload Me End Sub Private Sub Form\_Load() crackdatabase Set barang = New ADODB.Recordset barang.Open "select \* from barang", crackdata, adOpenDynamic, adLockOptimistic tampil End Sub Sub tampil() Set barang = New ADODB.Recordset barang.Open "select \* from barang", crackdata  $barang.Sort = "kd_brg asc"$ Set DataGrid1.DataSource = barang grid End Sub Sub grid() DataGrid1.AllowRowSizing = False DataGrid1.Columns(0).Caption = "kode barang" DataGrid1.Columns(0). Width  $= 1400$ DataGrid1.Columns(0).AllowSizing = False DataGrid1.Columns(1).Caption = "nama barang" DataGrid1.Columns $(1)$ . Width = 2800 DataGrid1.Columns(1).AllowSizing = False DataGrid1.Columns(2).Caption = "satuan" DataGrid1.Columns $(2)$ . Width = 1400 DataGrid1.Columns(2).AllowSizing = False DataGrid1.Columns(3).Caption = "harga barang" DataGrid1.Columns $(3)$ . Width = 1400 DataGrid1.Columns(3).AllowSizing = False DataGrid1.Columns(4).Caption = "jumlah" DataGrid1.Columns $(4)$ . Width = 1400 DataGrid1.Columns(4).AllowSizing = False End Sub Private Sub DataGrid1\_Click() Text1 = DataGrid1.Columns![0] Text2 = DataGrid1.Columns![1] Text3 = DataGrid1.Columns![2] Text4 = DataGrid1.Columns![3] Text5 = DataGrid1.Columns![4] End Sub Sub clear() Text $1 =$  ""

Text $2 =$  "" Text $3 =$  "" Text $4 =$  "" Text $5 =$  "" Text1.SetFocus End Sub

Private Sub Form\_Unload(Cancel As Integer) On Error Resume Next Do Until Me.Top  $\epsilon$  = -5000 DoEvents Me.Move Me.Left, Me.Top - 10 **DoEvents** Loop Unload Me End Sub

### **form supplier**

**==========================================**

Dim supplier As New ADODB.Recordset Dim Tcari As New ADODB.Recordset

Private Sub Cmdbatal\_Click() clear End Sub

```
Private Sub Cmdcari_Click()
Dim cari
ulang:
cari = InputBox("Masukkan Kode supplier yang akan di cari...", "Cari Kode supplier")
If cari = "" Then Exit Sub
  Set Tcari = New ADODB.Recordset
      Kata = "Select * from supplier where [Kd_sup]='" & cari & "'"
      Tcari.Open Kata, crackdata, adOpenDynamic, adLockPessimistic
      If Tcari.EOF Then
         Tcari.Close
        Set Tcari = Nothing
        If MsgBox("Kode supplier = " & cari & " tidak ditemukan.." & vbCrLf & \overline{\phantom{a}} "Apakah masih ada kode supplier yang akan dicari...", vbInformation + vbYesNo) 
= vbYes Then
         GoTo ulang
      Else
```

```
' TCari.Close
         Set Tcari = Nothing
        End If
      Else
        DaftarCari
        Set Tcari = Nothing
         'Cmdedit.Enabled = True
         'cmdHapus.Enabled = True
        'Me.MousePointer = 1 End If
End Sub
Sub DaftarCari()
   With Tcari
     Text1 = ![Kd_sup]Text2 = ![Nm_sup]Text3 = ![alamat]Text4 = ![telephone] End With
End Sub
Private Sub Cmdedit_Click()
Set supplier = New ADODB.Recordset
supplier.Open "select * from supplier where kd_sup='" & Text1 & "'", crackdata
If supplier.EOF Then
MsgBox "DATA SUPPLIER DENGAN KODE : " & Text1 & " TIDAK ADA DALAM DATA BASE 
ANDA", vbInformation
Else
crackdata.Execute "update supplier set nm_sup='" & Text2 & "',alamat='" & Text3 & 
"',telephone='" & Text4 & "' where kd_sup='" & Text1 & "'"
MsgBox "KODE SUPPLIER DENGAN KODE : " & Text1 & " TELAH DI RUBAH", vbInformation
tampil
clear
End If
End Sub
Private Sub CmdSimpan_Click()
Set supplier = New ADODB.Recordset
supplier.Open "select * from supplier where kd_sup="" & Text1 & """, crackdata
A = MsgBox("APAKAH DATA DENGAN KODE :" & Text1 & " MAU DI SIMPAN SEKARANG JIKA 
IYA CLICK YES JIKA TIDAK CLICK NO", vbYesNo, "PESAN")
If A = vbYes Then
If Not supplier.EOF Then
MsgBox "DATA SUPPLIER DENGAN KODE SUPPLIER :" & Text1 & " SUDAH PERNAH DI 
SIMPAN DALAM DATABASE ANDA", vbInformation
ElseIf Text1 = "" Then
```
MsgBox "KODE SUPPLIER HARUS DI ISI TIDAK BOLEH KOSONG", vbInformation

Text1.SetFocus

ElseIf Text $2 =$  "" Then MsgBox "NAMA SUPPLIER HARUS DI ISI TIDAK BOLEH KOSONG", vbInformation Text2.SetFocus

ElseIf Text $3 =$  "" Then MsgBox "ALAMAT SUPPLIER HARUS DI ISI TIDAK BOLEH KOSONG", vbInformation Text3.SetFocus

ElseIf Text $4 =$  "" Then MsgBox "NO TELEPHONE HARUS DI ISI TIDAK BOLEH KOSONG", vbInformation Text4.SetFocus

Else

crackdata.Execute "insert into supplier values('" & Text1 & "','" & Text2 & "','" & Text3 & "','" & Text4 & "')" tampil clear End If End If End Sub

Private Sub Command3\_Click() Set supplier = New ADODB.Recordset supplier.Open "select \* from supplier where kd\_sup='" & Text1 & "'", crackdata A = MsgBox("APAKAH DATA SUPPLIER DENGAN KODE SUPPLIER : " & Text1 & " MAU DI HAPUS SEKARANG JIKA IYA CLICK YES JIAK TIDAK CLCIK NO", vbYesNo, "PESAN") If  $A = v$ bYes Then

```
crackdata.Execute "delete * from supplier where kd_sup='" & Text1 & "'"
tampil
clear
End If
End Sub
```
Private Sub Command4\_Click() Unload Me End Sub

Private Sub Form\_Load() crackdatabase Set supplier = New ADODB.Recordset supplier.Open "select \* from supplier", crackdata, adOpenDynamic, adLockOptimistic tampil End Sub Sub tampil() Set supplier = New ADODB.Recordset supplier.Open "select\* from supplier", crackdata

supplier.Sort = "kd\_sup asc" Set DataGrid1.DataSource = supplier grid End Sub Sub grid() DataGrid1.AllowRowSizing = False DataGrid1.Columns(0).Caption = "kode supplier" DataGrid1.Columns $(0)$ . Width = 1400 DataGrid1.Columns(0).AllowSizing = False

DataGrid1.Columns(1).Caption = "nama supplier" DataGrid1.Columns $(1)$ . Width = 2800 DataGrid1.Columns(1).AllowSizing = False

DataGrid1.Columns(2).Caption = "alamat" DataGrid1.Columns $(2)$ . Width = 1400 DataGrid1.Columns(2).AllowSizing = False

DataGrid1.Columns(3).Caption = "telephone" DataGrid1.Columns $(3)$ . Width = 1400 DataGrid1.Columns(3).AllowSizing = False End Sub Private Sub DataGrid1\_Click() Text1 = DataGrid1.Columns![0] Text2 = DataGrid1.Columns![1] Text3 = DataGrid1.Columns![2] Text4 = DataGrid1.Columns![3] End Sub Sub clear() Text $1 =$  "" Text $2 =$  "" Text $3 =$  "" Text $4 =$  "" Text1.SetFocus End Sub

Private Sub Form\_Unload(Cancel As Integer) On Error Resume Next Do Until Me.Top  $\epsilon$  = -5000 **DoEvents**  Me.Move Me.Left, Me.Top - 10 DoEvents Loop Unload Me End Sub

Listing pada form pesanan Dim pesanan As New ADODB.Recordset Dim supplier As New ADODB.Recordset

```
Dim barang As New ADODB.Recordset
Dim pesan As New ADODB.Recordset
Private Sub CmdSimpan_Click()
brs = MSFlexGrid1.Row
Dim simpan As String
If Text3 = "" ThenMsgBox "KODE SUPPLIER TIDAK BOLEH KOSONG HARUS DI ISI", vbInformation
Text3.SetFocus
Else
SQL = "insert into pesanan(no_pesanan,kd_sup,tgl_pesanan) " &" values('" & Text1 & "','" & Text3 & "','" & DTPicker1 & "')"
crackdata.Execute (SQL)
With MSFlexGrid1
simpan = 1Do While simpan < 100
If .TextMatrix(simpan, 0) = "" Then
Exit Do
Else
crackdata.Execute "insert into pesan values ('" & Text1 & "','" & .TextMatrix(simpan, 1) & "','" 
& .TextMatrix(simpan, 4) & "','" & .TextMatrix(simpan, 5) & "')"
End If
simpan = simpan + 1Loop
End With
A = MsgBox("DATA PESANAN DENGAN KODE :" & Text1 & " SUDAH TERSIMPAN DI 
DATABASE ANDA APAKAH MAU DI CETAK", vbYesNo, "PESAN")
If A = vbYes Then
Call cetakpesanan
Else
MSFlexGrid1.Rows = MSFlexGrid1 - Rows + 1
MSFlexGrid1.clear
flex
Call clear
End If
End If
End Sub
Sub cetakpesanan()
Set rsqisipesanan = New ADODB.Recordset
SQL = "select * from Oisipesanan where No pesanan=" 8 Text1 & "''"Set rsqisipesanan = crackdata.Execute(SQL)
saring = "{Qisipesanan.No_pesanan}=" & Text1 & ""
With CR
.DataFiles(0) = App.Path & "\pembelian1.mdb"
.ReportFileName = App.Path + "\report\surat pesanan.rpt"
.Destination = crptToWindow
.WindowState = crptMaximized
```

```
.ReplaceSelectionFormula (saring)
.Action = 1End With
End Sub
Sub clearbarang()
Text8 = ""
Text9 = ""
Text10 = ""
Text11 = ""
Text2 = ""
Text13 = ""
Text8.SetFocus
End Sub
Private Sub Command1_Click()
On Error Resume Next
If Text8 = "" ThenMsgBox "KODE BARANG HARUS DI ISI TIDAK BOLEH KOSONG", vbInformation
Text8.SetFocus
ElseIf Text2 = "" Then
MsgBox "JUMLAH PESANAN HARUS DI ISI TIDAK BOLEH KOSONG", vbInformation
Text2.SetFocus
Else
baris = MSFlexGrid1.Row
MSFlexGrid1.Rows = MSFlexGrid1.Rows + 1
MSFlexGrid1.TextMatrix(baris, 0) = MSFlexGrid1.Row + 0
MSFlexGrid1.TextMatrix(baris, 1) = Text8.Text
MSFlexGrid1.TextMatrix(baris, 2) = Text9.Text
MSFlexGrid1.TextMatrix(baris, 3) = Text10.Text
MSFlexGrid1.TextMatrix(baris, 4) = Text11.Text
MSFlexGrid1.TextMatrix(baris, 5) = Text2.Text
MSFlexGrid1.TextMatrix(baris, 6) = Text13.Text
Text12.Text = Val(Text12.Text) + Val(MSFlexGrid1.TextMatrix(baris, 6))
MSFlexGrid1.Row = MSFlexGrid1.Row + 1
MsgBox "SATU RICORD BERTAMBAH ", vbInformation
Call clearbarang
End If
End Sub
Sub clear()
Text1 = ""
Text2 = ""
Text3 = ""
Text4 = ""
Text5 = ""
'Text6 =""
'Text7 = ""
Text8 = ""
```

```
Text9 = ""
Text10 = ""
Text11 = ""
Text12 = ""
Text13 = ""
Text1.SetFocus
End Sub
Private Sub Command4_Click()
Unload Me
End Sub
Private Sub Dgbagpem_Click()
End Sub
Private Sub Dgbarang_Click()
Text8 = Dgbarang.Columns![0]
Text9 = Dgbarang.Columns![1]
Text10 = Dgbarang.Columns![2]
Text11 = Dgbarang.Columns![3]
Dgbarang.Visible = False
End Sub
Private Sub Dgsupplier_Click()
Text3 = Dgsupplier.Columns![0]
Text4 = Dgsupplier.Columns![1]
Text5 = Dgsupplier.Columns![2]
Dgsupplier.Visible = False
End Sub
Private Sub Form_Load()
crackdatabase
flex
DTPicker1 = Format(Date, "dd-mm-yyyy")
Dgsupplier.Visible = False
Dgsupplier.Visible = False
Dgbarang.Visible = False
End Sub
Sub flex()
MSFlexGrid1.FormatString = "no| kode barang | nama barang | satuan | harga pesan | 
jumlah pesan | subtotal"
End Sub
Private Sub Form_Unload(Cancel As Integer)
On Error Resume Next
Do Until Me.Top \epsilon = -5000
```
**DoEvents**  Me.Move Me.Left, Me.Top - 10 **DoEvents** Loop Unload Me End Sub Private Sub Text2\_Change() Text13 =  $Val(Text2) * Val(Text11)$ End Sub Private Sub Text3\_Change() Dgsupplier.Visible = True Set supplier = New ADODB.Recordset supplier.Open "select \* from supplier where kd\_sup like '" & Text3 & "%'", crackdata, adOpenDynamic, adLockOptimistic Set Dgsupplier.DataSource = supplier gridsupplier End Sub Sub gridsupplier() Dgsupplier.AllowRowSizing = False Dgsupplier.Columns(0).Caption = "Kode Supplier" Dgsupplier.Columns(0).AllowSizing = False Dgsupplier.Columns $(0)$ . Width = 1400 Dgsupplier.Columns $(1)$ .Caption = "Nama Supplier" Dgsupplier.Columns(1).AllowSizing = False Dgsupplier.Columns(1).Width = 2800 Dgsupplier.Columns $(2)$ . Width = 0 Dgsupplier.Columns $(3)$ . Width = 0 End Sub Private Sub Text8 Change() Dgbarang.Visible = True Set barang = New ADODB.Recordset barang.Open "select \* from barang where kd\_brg like '" & Text8 & "%'", crackdata, adOpenDynamic, adLockOptimistic Set Dgbarang.DataSource = barang gridbarang End Sub Sub gridbarang() Dgbarang.AllowRowSizing = False  $Dqbar$ ang.Columns(0).Caption = "kode barang" Dgbarang.Columns(0).AllowSizing = False Dgbarang.Columns $(0)$ . Width = 1800 Dgbarang.Columns(1).Caption = "nama barang"

```
Dgbarang.Columns(1).AllowSizing = False
```
Dgbarang.Columns $(1)$ . Width = 2800

Dgbarang.Columns(2).Caption = "satuan" Dgbarang.Columns(2).AllowSizing = False Dgbarang.Columns $(2)$ . Width = 1800

Dgbarang.Columns $(3)$ .Caption = "harga" Dgbarang.Columns(3).AllowSizing = False Dgbarang.Columns $(3)$ . Width = 1800

Dgbarang.Columns $(4)$ . Width = 0 End Sub

### **form nota**

**==========================================**

Dim Tnota As New ADODB.Recordset Dim Tpesanan As New ADODB.Recordset Dim Tsimpan As New ADODB.Recordset Sub gridpesanan() Dgpesanan.AllowRowSizing = False Dgpesanan.Columns(0).Caption = "No Pesanan" Dgpesanan.Columns $(0)$ . Width = 1400 Dgpesanan.Columns(0).AllowSizing = False

Dgpesanan.Columns(1).Caption = "Tanggal Pesanan" Dgpesanan.Columns(1).AllowSizing = False Dgpesanan.Columns $(1)$ .Width = 2500

Dgpesanan.Columns $(2)$ . Width = 0

Dgpesanan.Columns $(3)$ .Caption = "Nama Supplier" Dgpesanan.Columns(3).AllowSizing = False Dgpesanan.Columns $(3)$ . Width = 2500

Dgpesanan.Columns(4).Caption = "Alamat" Dgpesanan.Columns(4).AllowSizing = False Dgpesanan.Columns $(4)$ .Width = 2500

Dgpesanan.Columns(5).Width =  $0$ Dgpesanan.Columns(6).Width =  $0$ Dgpesanan.Columns(7).Width =  $0$ Dgpesanan.Columns $(8)$ .Width = 0 Dgpesanan.Columns $(9)$ . Width = 0 Dgpesanan.Columns $(10)$ . Width = 0

End Sub Private Sub CmdSimpan\_Click() Set Tnota = New ADODB.Recordset Tnota.Open "select \* from nota where no\_nota='" & Txtno & "'", crackdata A = MsgBox("APAKAH DATA NOTA DENGAN KODE :" & Txtno & " MAU DISIMPAN SEKARANG", vbYesNo, "PESAN") If  $A = v$ bYes Then If Not Tnota.EOF Then MsgBox "kode nota dengan kode :" & Txtno & " tidak ada dalam database anda", vbInformation ElseIf  $Txt**ro** = "" Then$ MsgBox "NO NOTA HARUS DI ISI TIDAK BOLEH KOSONG", vbInformation Txtno.SetFocus ElseIf Txtnopsn = "" Then MsgBox "NO PESANAN HARUS DI ISI TIDAK BOLEH KOSONG", vbInformation Txtnopsn.SetFocus ElseIf Txttglpsn =  $"$  Then MsgBox "TANGGAL PESANAN HARUS DI ISI TIDAK BOLEH KOSONG", vbInformation Txttglpsn.SetFocus ElseIf Txtnmsup  $=$  "" Then MsgBox "NAMA SUPPLIER HARUS DI ISI TIDAK BOLEH KOSONG", vbInformation Txtnmsup.SetFocus ElseIf Txtalamat =  $"$  Then MsgBox "ALAMAT HARUS DI ISI TIDAK BOLEH KOSONG", vbInformation Txtalamat.SetFocus Else crackdata.Execute "insert into nota values('" & Txtno & "','" & Txtnopsn & "','" & DTPicker1 & "')" tampil clear End If End If End Sub Sub clear()  $Txt**no =** "$ Txtnopsn = "" Txttglpsn  $=$  ""  $Tx$ tnmsup = "" Txtalamat  $=$  "" Txtno.SetFocus End Sub Private Sub Cmdbatal\_Click() clear

End Sub

Private Sub Cmdhapus\_Click() Set Tnota = New ADODB.Recordset Tnota.Open "select \* from nota where no\_nota='" & Txtno & "'", crackdata A = MsgBox("APAKAH DATA NOTA DENGAN KODE :" & Txtno & " MAU DI HAPUS DARI DATABASE SEKARANG JIKA IYA CLICK YES JIKA TIDAK CLICK NO", vbYesNo, "PESAN") If  $A = v$ b $Yes$  Then crackdata.Execute "delete \* from nota where no\_nota='" & Txtno & "'" tampil clear End If End Sub Private Sub Command5\_Click() Unload Me End Sub Private Sub Dgnota\_Click() Txtno = Dgnota.Columns![0] Txtnopsn = Dgnota.Columns![1] DTPicker1 = Dgnota.Columns![2] End Sub Private Sub DgPesanan\_Click() Txtnopsn = Dgpesanan.Columns![0] Txttglpsn = Dgpesanan.Columns![1] Txtnmsup = Dgpesanan.Columns![3] Txtalamat = Dgpesanan.Columns![4] Dgpesanan.Visible = False End Sub Private Sub Dgsupplier Click() Txtnmsup = Dgsupplier.Columns![1] Txtalamat = Dgsupplier.Columns![2] Dgsupplier.Visible = False End Sub Private Sub Form\_Load() crackdatabase Set Tnota = New ADODB.Recordset Tnota.Open "select \* from nota", crackdata, adOpenDynamic, adLockOptimistic DTPicker1 = Format(Date, "dd-mm-yyyy") Dgpesanan.Visible = False Dgsupplier.Visible = False tampil End Sub

Sub tampil() Set Tnota = New ADODB.Recordset Tnota.Open "select \* from nota", crackdata  $Tnota.Sort = "no<sub>n</sub>oota asc"$ Set Dgnota.DataSource = Tnota gridnota Dgpesanan.Visible = False Dgsupplier.Visible = False End Sub Sub gridnota() Dgnota.AllowRowSizing = False Dgnota.Columns(0).Caption = "No Nota" Dgnota.Columns $(0)$ . Width = 1400 Dgnota.Columns(0).AllowSizing = False

Dgnota.Columns(1).Caption = "No Pesanan" Dgnota.Columns $(1)$ .AllowSizing = False Dgnota.Columns $(1)$ . Width = 2500

Dgnota.Columns(2).Caption = "Tanggal Nota" Dgnota.Columns $(2)$ . Width = 1400 Dgnota.Columns(2).AllowSizing = False End Sub

'Private Sub Txtnmsup\_Change() 'Dgsupplier.Visible = True 'Set tsupplier = New ADODB.Recordset 'tsupplier.Open " select \* from supplier where nm\_sup like'" & Txtnmsup.Text & "%'", crackdata, adOpenDynamic, adLockOptimistic 'Set Dgsupplier.DataSource = tsupplier 'gridsupplier 'End Sub 'Sub gridsupplier() 'Dgsupplier.AllowRowSizing = False 'Dgsupplier.Columns $(0)$ . Width = 0

'Dgsupplier.Columns(1).Caption = "Nama Supplier" 'Dgsupplier.Columns(1).AllowSizing = False 'Dgsupplier.Columns(1).Width = 1400

'Dgsupplier.Columns(2).Caption = "Alamat Supplier" 'Dgsupplier.Columns(2).AllowSizing = False 'Dgsupplier.Columns(2).Width = 1400

'Dgsupplier.Columns $(3)$ . Width = 0

'End Sub Private Sub Txtnopsn\_Change()

Dgpesanan.Visible = True Set Tpesanan = New ADODB.Recordset Tpesanan.Open "SELECT \* FROM Qisipesanan WHERE no\_pesanan LIKE'" & Txtnopsn.Text & "%'", crackdata, adOpenDynamic, adLockOptimistic Set Dgpesanan.DataSource = Tpesanan gridpesanan End Sub Private Sub Form\_Unload(Cancel As Integer) On Error Resume Next Do Until Me.Top  $\epsilon$  = -5000 **DoEvents**  Me.Move Me.Left, Me.Top - 10 **DoEvents** Loop Unload Me End Sub

#### **form kuitansi**

**==========================================**

Dim RsPesanan As New ADODB.Recordset Dim Rskuitansi As New ADODB.Recordset Dim Tcari As New ADODB.Recordset

Private Sub Cmdbatal\_Click() Call kosong End Sub Private Sub Cmdhapus\_Click() Set Rskuitansi = New ADODB.Recordset Rskuitansi.Open "select \* from kuitansi where no\_kuitansi='" & Text1 & "'", crackdata A = MsgBox("APAKAH DATA KUITANSI DENGAN NO :" & Txtkuitansi & " MAU DI HAPUS DARI DATABASE SEKARANG JIKA IYA CLICK YES JIKA TIDAK CLICK NO", vbYesNo, "PESAN") If  $A = v$ b $Yes$  Then crackdata.Execute "delete \* from kuitansi where no\_kuitansi='" & Txtkuitansi & "'" tampil kosong End If End Sub Private Sub Cmdkeluar\_Click() Unload Me End Sub Private Sub Command4\_Click() Dim cari ulang: cari = InputBox("Masukkan No Kuitansi yang akan di cari...", "Cari Data Pembayaran") If cari = "" Then Exit Sub Set Tcari = New ADODB.Recordset

```
Kata = "Select * from kuitansi where [no_kuitansi] = "" & cari & """
      Tcari.Open Kata, crackdata, adOpenDynamic, adLockPessimistic
      If Tcari.EOF Then
         Tcari.Close
         Set Tcari = Nothing
        If MsgBox("No kuitansi = " & cari & " tidak ditemukan.." & vbCrLf & \_ "Apakah masih ada Data kuitansi yang akan dicari...", vbInformation + vbYesNo) 
= vbYes Then
         GoTo ulang
      Else
' TCari.Close
        Set Tcari = Nothing
         End If
      Else
        DaftarCari
        Set Tcari = Nothing
         'Cmdedit.Enabled = True
         'cmdHapus.Enabled = True
         'Me.MousePointer = 1
      End If
End Sub
Sub DaftarCari()
   With Tcari
      Txtkuitansi = ![no_kuitansi]
      DTPicker1.Value = ![tgl_kuitansi]
      Combo1.Text = ![no_pesanan]
   End With
End Sub
Private Sub Dgkuitansi_Click()
Txtkuitansi = Dgkuitansi.Columns![0]
DTPicker1 = Dgkuitansi.Columns![1]
Combo1.Text = Dgkuitansi.Columns![2]
End Sub
Private Sub Form_Unload(Cancel As Integer)
On Error Resume Next
Do Until Me.Top \epsilon = -5000
   DoEvents
   Me.Move Me.Left, Me.Top - 10
   DoEvents
Loop
Unload Me
End Sub
Private Sub CmdSimpan_Click()
```
Set Rskuitansi = New ADODB.Recordset Rskuitansi.Open "select \* from kuitansi where no\_kuitansi="" & Txtkuitansi & """, crackdata A = MsgBox("APAKAH DATA KUITANSI DENGAN KODE :" & Txtkuitansi & " MAU DI SIMPAN SEKARANG JIKA IYA CLICK YES JIKA TIDAK CLICK NO", vbYesNo, "PESAN") If  $A = v$ b $Yes$  Then

If Not Rskuitansi.EOF Then MsgBox "DATA KUITANSI DENGAN NO KUITANSI :" & Txtkuitansi & " SUDAH PERNAH DI SIMPAN DALAM DATABASE ANDA", vbInformation ElseIf Txtkuitansi = "" Then MsgBox "APAKAH DATA KUITANSI BENAR TIDAK DI ISI ", vbInformation, "PESAN" Txtkuitansi.SetFocus

ElseIf Combo1  $=$  "" Then MsgBox "APAKAH NO PESANAN BENAR TIDAK DI ISI", vbInformation, "PESAN" Combo1.SetFocus

Else

crackdata.Execute "insert into kuitansi values('" & Txtkuitansi & "','" & DTPicker1 & "','" & Combo1 & "')" tampil kosong End If End If End Sub Sub kosong() Txtkuitansi = ""  $Comb<sub>01</sub>$ .Text = ""  $Combo1.Enabeled = True$ Txtkuitansi.SetFocus End Sub Private Sub Combo1\_Click() sql1 = " select \* from Qkpesan" & " where No\_Pesanan = '" & Combo1.Text & "'" Set rsqpesanan = crackdata.Execute(sql1) If Not rsqpesanan.EOF Then Txttglpsn.Text = rsqpesanan("Tgl\_Pesanan") Txtnmbrg.Text = rsqpesanan("nm\_brg") Txtharga.Text =  $rsgpesanan("hrg_brq")$  'TabelQPesanan Do While Not rsqpesanan.EOF 'mtotbayar = Val(TxtTotBayar) + (RsQPesanan!Total) 'Txttotal.Text = mtotbayar rsqpesanan.MoveNext If rsqpesanan.EOF Then Exit Do End If Loop

 End If Combo1.Enabled = False End Sub Private Sub Form\_Load() crackdatabase Set Rskuitansi = New ADODB.Recordset Rskuitansi.Open "select \* from kuitansi", crackdata, adOpenDynamic, adLockOptimistic DTPicker1 = Format(Now, "dd-mm-yyyy") IsiNoPes tampil End Sub Sub tampil() Set Rskuitansi = New ADODB.Recordset Rskuitansi.Open "select \* from kuitansi", crackdata Rskuitansi.Sort = "no\_kuitansi asc" Set Dgkuitansi.DataSource = Rskuitansi grid End Sub Sub grid() Dgkuitansi.AllowRowSizing = False Dgkuitansi.Columns(0).Caption = "no kuitansi" Dgkuitansi.Columns $(0)$ . Width = 1400 Dgkuitansi.Columns(0).AllowSizing = False Dgkuitansi.Columns(1).Caption = "tanggal kuitansi" Dgkuitansi.Columns $(1)$ . Width = 2800 Dgkuitansi.Columns(1).AllowSizing = False Dgkuitansi.Columns(2).Caption = "no pesanan" Dgkuitansi.Columns $(2)$ . Width = 1400 Dgkuitansi.Columns(2).AllowSizing = False End Sub Sub IsiNoPes() Set rsqpesanan = crackdata.Execute("Select distinct No\_Pesanan from pesanan") Do While Not rsqpesanan.EOF Combo1.AddItem (rsqpesanan.Fields(0).Value) rsqpesanan.MoveNext Loop End Sub

### **form cetak laporan pembelian barang**

**==========================================**

Dim RsQLapPembelian As New ADODB.Recordset Private Sub Cmdlayar\_Click() RsQLapPembelian.Filter = " Tgl\_pesanan >= '" & DTPicker1.Value & "' AND tgl\_pesanan <= '" & DTPicker2.Value & "'"

```
If DTPicker2.Value < DTPicker1.Value Then
   MsgBox " Tanggal Akhir Harus Lebih Besar dari Tanggal Awal...!", vbOKOnly + 
vbInformation, "WARNING..."
   ElseIf RsQLapPembelian.EOF Then
   MsgBox " Transaksi Dari Tanggal : " & DTPicker1.Value & " s/d " & DTPicker2.Value & " 
Tidak Ada ", vbInformation, "Honny...!"
   Else
   CR.ReportFileName = "" & App.Path & "\SCURITY DATABASE\Laporan Pembelian Barang 
nota.rpt"
  CR.SelectionFormula = " {QLapPembeliannota.Tgl_pesanan}>=#" &
Format(DTPicker1.Value, "M/D/YY") & _
     "# AND {QLapPembeliannota.Tgl_pesanan} <=#" & Format(DTPicker2.Value,
"M/D/YY") & "#"
      CR.Formulas(1) = "TglAwal='" & Format(DTPicker1.Value, "DD/MM/YYYY") & "'"
      CR.Formulas(2) = "TglAkhir='" & Format(DTPicker2.Value, "DD/MM/YYYY") & "'"
      CR.WindowState = crptMaximized
      CR.RetrieveDataFiles
     CR. Action = 1
End If
End Sub
Private Sub Cmdkeluar_Click()
Unload Me
End Sub
Private Sub Form_Load()
crackdatabase
Set RsQLapPembelian = New ADODB.Recordset
RsQLapPembelian.Open " select * from QLapPembeliannota ", crackdata, adOpenDynamic, 
adLockOptimistic
DTPicker1 = Format(Now, "DD-MM-yyyy")
DTPicker2 = Format(Now, "DD-MM-yyyy")
End Sub
Private Sub Form_Unload(Cancel As Integer)
On Error Resume Next
Do Until Me.Top \epsilon = -5000
   DoEvents
   Me.Move Me.Left, Me.Top - 10
   DoEvents
Loop
Unload Me
End Sub
Dim RsQLapPembelian As New ADODB.Recordset
Private Sub Cmdkeluar_Click()
Unload Me
End Sub
Private Sub Cmdlayar_Click()
```

```
RsQLapPembelian.Filter = " Tgl_pesanan >= "" & DTPicker1.Value & "" AND tgl_pesanan <=
'" & DTPicker2.Value & "'"
If DTPicker2.Value < DTPicker1.Value Then
   MsgBox " Tanggal Akhir Harus Lebih Besar dari Tanggal Awal...!", vbOKOnly + 
vbInformation, "WARNING..."
   ElseIf RsQLapPembelian.EOF Then
   MsgBox " Transaksi Dari Tanggal : " & DTPicker1.Value & " s/d " & DTPicker2.Value & " 
Tidak Ada ", vbInformation, "Honny...!"
   Else
   CR.ReportFileName = "" & App.Path & "\SCURITY DATABASE\Laporan Pembelian Barang 
kuitansi.rpt"
   CR.SelectionFormula = " {QLapPembeliankuitansi.Tgl_pesanan} > = #" &Format(DTPicker1.Value, "M/D/YY") & _
     "# AND {QLapPembeliankuitansi.Tql_pesanan} < = #" & Format(DTPicker2.Value,"M/D/YY") & "#"
      CR.Formulas(1) = "TglAwal='" & Format(DTPicker1.Value, "DD/MM/YYYY") & "'"
      CR.Formulas(2) = "TglAkhir='" & Format(DTPicker2.Value, "DD/MM/YYYY") & "'"
      CR.WindowState = crptMaximized
      CR.RetrieveDataFiles
     CR. Action = 1
End If
End Sub
Private Sub Form_Load()
crackdatabase
Set RsQLapPembelian = New ADODB.Recordset
RsQLapPembelian.Open " select * from QLapPembeliankuitansi ", crackdata, 
adOpenDynamic, adLockOptimistic
DTPicker1 = Format(Now, "DD-MM-yyyy")
DTPicker2 = Format(Now, "DD-MM-yyyy")
End Sub
Private Sub Form_Unload(Cancel As Integer)
On Error Resume Next
Do Until Me.Top \epsilon = -5000
   DoEvents
   Me.Move Me.Left, Me.Top - 10
   DoEvents
Loop
Unload Me
End Sub
```
# **Lampiran III**

# SANGGAR STUDIO PRABUSWARA

## JALAN SELAN PANGKALPINANG TELEPHONE :0717224545 FAX :

## LAPORAN PEMBELIAN BARANG TUNAI

PERIODE: 19/01/2010 SAMPAIDENGAN 31/01/2010

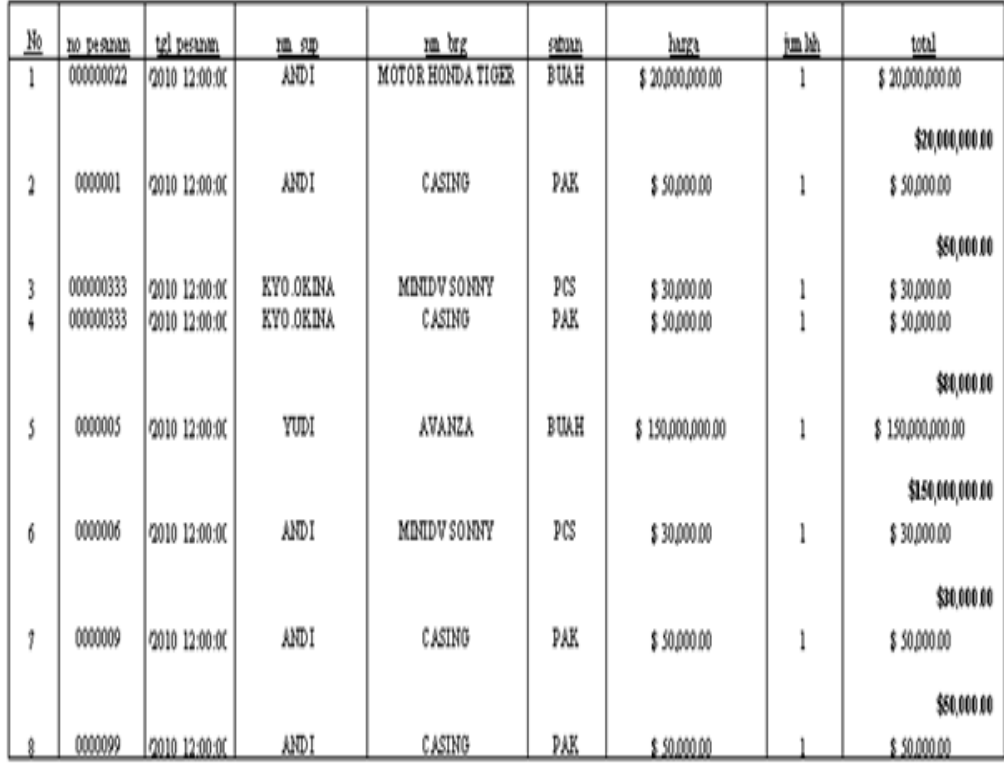

Total Kese hruh un

\$50,000.00

## SANGGAR STUDIO PRABUSWARA

## JALAN SELAN PANGKALPINANG TELEPHONE :0717224545 FAX :

## LAPORAN PEMBELIAN BARANG TUNAI

PERIODE: 19/01/2010 SAMPAIDENGAN 31/01/2010

 $\underline{\mathrm{N}}\mathrm{0}$ jm kh tgl pesunm total no pesanan 血理 m brg huga stom  $\mathbf{1}$ 000000022 2010 12:00:00 ANDI MOTOR HONDA TIGER BUAH \$20,000,000.00 \$20,000,000.00 1 \$20,000,000.00 0000001 ANDI casing PAK  $\sqrt{2}$ 2010 12:00:00 \$50,000.00 1 \$50,000.00 \$50,000.00 000000333 KYO.OKINA MINIDV SONNY PCS 3 2010 12:00:00 \$30,000.00  $\,$   $\,$ \$30,000.00 KYO.OKINA CASING PAK 000000333  $\pmb{\mathfrak{t}}$ 2010 12:00:00 \$50,000.00 \$50,000.00  $\mathbf{1}$ \$80,000.00 YUDI AVANZA BUAH \$ 0000005 2010 12:00:00 \$150,000,000.00 \$150,000,000.00 1 \$150,000,000.00 ANDI 6 0000006 **MINIDV SONNY** PCS 2010 12:00:00 \$30,000.00  $\mathbf{I}$ \$30,000.00 \$30,000.00  $\pmb{\hat{\eta}}$ 0000009 2010 12:00:00 ANDI CASING PAK \$50,000.00 \$50,000.00 1 \$50,000.00 0000099 2010 12:00:00 ANDI CASING PAK \$50,000.00 \$50,000.00

Total Kese hruhun

\$50,000.00

# **Lampiran IV**

## **LEMBAR BERITA ACARA KONSULTASI DOSEN PEMBIMBING KKP**

Akademi Manajemen Informatika dan Komputer – Atma luhur

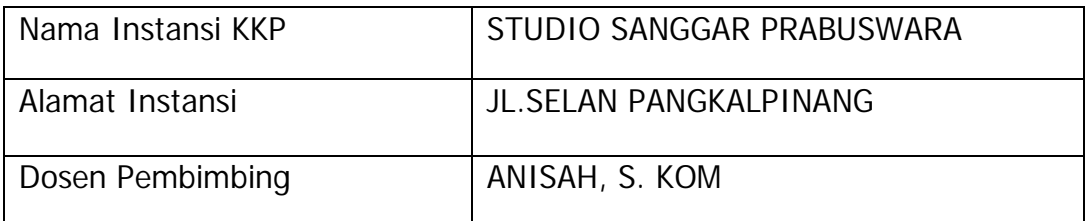

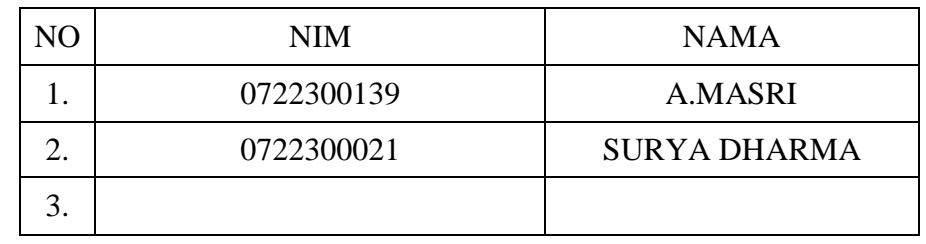

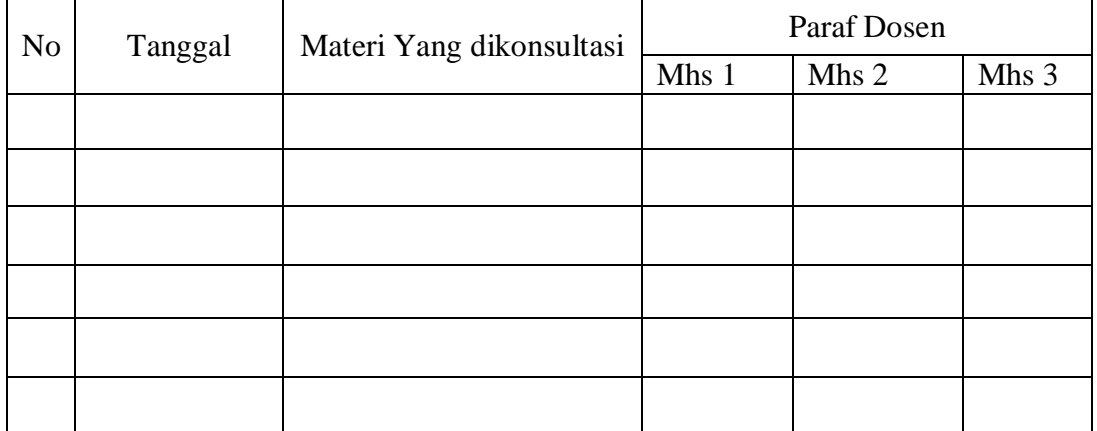

Mahasiswa di atas telah melakukan bimbingan dengan jumlah materi yang telah mencukupi untuk disidangkan.

> Pangkalpinang, Februari 2010 Dosen Pembimbing KKP

Put 2 302

(ANISAH, S. KOM)

## **LEMBAR BERITA ACARA KUNJUNGAN KKP**

Nama Instansi KKP STUDIO SANGGAR PRABUSWARA Alamat Instansi JL.SELAN PANGKALPINANG Pembimbing Praktek ANISAH, S.KOM

Akademi Manajemen Informatika dan Komputer – Atma luhur

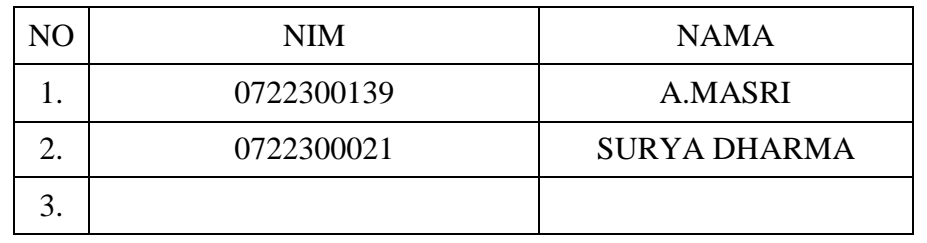

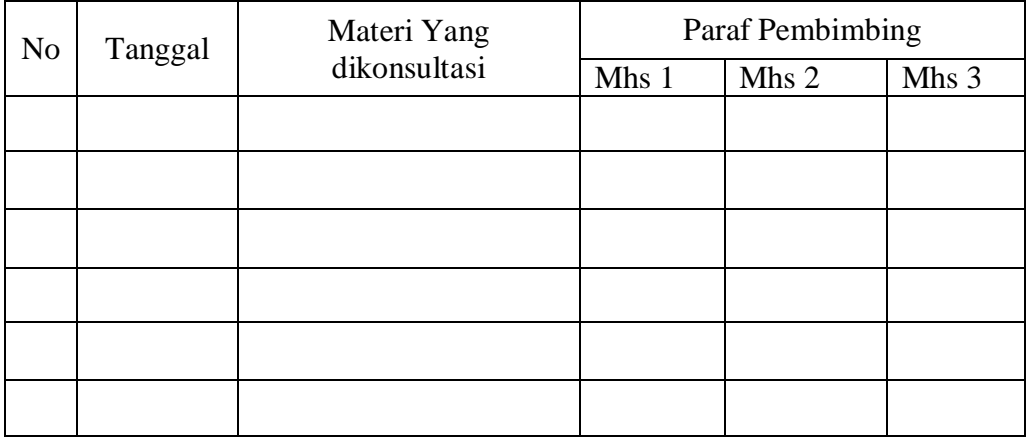

 Pangkalpinang, Februari 2010 Pembimbing Praktek

Murf

(MIKAEL)